### **TECHNICAL SPECIFICATIONS**

| 0                |                                                                                                    |  |  |  |
|------------------|----------------------------------------------------------------------------------------------------|--|--|--|
| SUPPORT          |                                                                                                    |  |  |  |
| Monitor Support  | DDC2B, max resolution up to 1920x1200                                                                                            |  |  |  |
| OS Support       | Win 98/98SE/ME/2000/XP/<br>Vista/2003/7/8, Mac OS9/X, Linux,<br>Sun Micro OS                                                     |  |  |  |
| USB              | USB1.0 / USB1.1 / USB2.0 / USB<br>3.0                                                                                            |  |  |  |
| I/O CONNECTORS   |                                                                                                    |  |  |  |
| Input            | <ul><li>(4) HDMI Female</li><li>(3) USB Type B Female</li><li>(3) Microphone Jack Female</li><li>(4) Audio Jack Female</li></ul> |  |  |  |
| Output           | (1) HDMI female                                                                                                    |  |  |  |
|                  | (1) USB Type A Female, Mouse<br>(1) USB Type A Female, Keyboard                                                                  |  |  |  |
|                  | <ul><li>(1) Audio Jack Female</li><li>(1) Microphone Jack Female</li><li>(2) USB 3.0 Type A Female In/Out</li></ul>              |  |  |  |
| OTHER            |                                                                                                    |  |  |  |
| Switching        | Push Button and Hotkey Commands                                                                                                  |  |  |  |
| LEDs             | Host Selected LED (Red)                                                                                                    |  |  |  |
|                  | HUB Selected LED (Green)                                                                                                    |  |  |  |
|                  | Auto Switch & Auto Scan LED (Green)                                                                                              |  |  |  |
| Power Adapter    | 5 VDC 4 A                                                                                                    |  |  |  |
| Weight           | 1.55 lbs.                                                                                                    |  |  |  |
| Dimensions       | 8.7"W X 3.2"D X 1.9"H                                                                                                    |  |  |  |
| Working Temp.    | 32 to 122°F (0 to 50 °C )                                                                                                    |  |  |  |
| Working Humidity | Up to 85% RH (no condensation)                                                                                                   |  |  |  |
| Storage Temp.    | -4 to 149 °F (-20 to 65 °C)                                                                                                    |  |  |  |
| Storage Humidity | Up to 90% RH (no condensation)                                                                                                   |  |  |  |

#### WHAT'S IN THE BOX?

| PART NO.  | QTY | DESCRIPTION        |
|-----------|-----|--------------------|
| HKM-PRO-S | 1   | HDMI/USB3.0 Switch |
| PS5VDC4A  | 1   | Power Adapter      |
|           | 1   | Quick Start Guide  |

# Smart-**M**

## **HKM-PRO**

### HDMI KVM SWITCH with USB 3.0 HUB

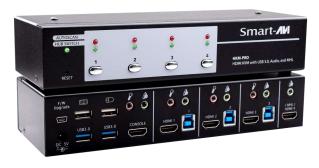

# switch, Complete with 2 USB 3.0 ports and 1 MHL port

### 800.AVI.2131

Tel: (818) 503-6200 | Fax: (818) 503-6208 11651 Vanowen St. North Hollywood, CA 91605

SmartAVI.com

The Next Generation HDMI KVM

**Quick Start Guide** 

### **NOTICE**

The information contained in this document is subject to change without notice. SmartAVI makes no warranty of any kind with regard to this material, including but not limited to, implied warranties of merchantability and fitness for particular purpose.

SmartAVI will not be liable for errors contained herein or for incidental or consequential damages in connection with the furnishing, performance or use of this material.

No part of this document may be photocopied, reproduced, or translated into another language without prior written consent from SmartAVI Technologies, Inc.

20170328

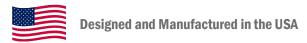

#### **HOT KFYS**

| HUI KEYS                                         |       |                                              |  |  |  |
|--------------------------------------------------|-------|----------------------------------------------|--|--|--|
| Scroll Lock +<br>Scroll Lock                     | Н     | Enable/Disable USB HUB Auto-<br>Switch       |  |  |  |
| Scroll Lock +<br>Scroll Lock                     | 1     | Switch to host 1                             |  |  |  |
| Scroll Lock +<br>Scroll Lock                     | 2     | Switch to host 2                             |  |  |  |
| Scroll Lock +<br>Scroll Lock                     | თ     | Switch to host 3                             |  |  |  |
| Scroll Lock +<br>Scroll Lock                     | 4     | Switch to host 4                             |  |  |  |
| Scroll Lock +<br>Scroll Lock                     | ENTER | Switch next host                             |  |  |  |
| Scroll Lock +<br>Scroll Lock                     | UP    | Switch the upper one host                    |  |  |  |
| Scroll Lock +<br>Scroll Lock                     | DOWN  | Switch the next one host                     |  |  |  |
| Scroll Lock +<br>Scroll Lock                     | А     | Enable/Disable Audio Auto-Switch             |  |  |  |
| Scroll Lock +<br>Scroll Lock                     | Z     | Switch to the audio 1 *                      |  |  |  |
| Scroll Lock +<br>Scroll Lock                     | Χ     | Switch to the audio 2 *                      |  |  |  |
| Scroll Lock +<br>Scroll Lock                     | С     | Switch to the audio 3 *                      |  |  |  |
| Scroll Lock +<br>Scroll Lock                     | V     | Switch to the audio 4 *                      |  |  |  |
| Scroll Lock +<br>Scroll Lock                     | Q     | Switch to the HUB 1 **                       |  |  |  |
| Scroll Lock +<br>Scroll Lock                     | W     | Switch to the HUB 2 **                       |  |  |  |
| Scroll Lock +<br>Scroll Lock                     | Е     | Switch to the HUB 3 **                       |  |  |  |
| Scroll Lock +<br>Scroll Lock                     | S     | Start to Auto-Scan                           |  |  |  |
| No [Scroll<br>Lock] needed                       | 1     | Auto-Scan time interval is<br>5 seconds ***  |  |  |  |
| No [Scroll<br>Lock] needed                       | 2     | Auto-Scan time interval is<br>10 seconds *** |  |  |  |
| No [Scroll<br>Lock] needed                       | 3     | Auto-Scan time interval is<br>15 seconds *** |  |  |  |
| No [Scroll<br>Lock] needed                       | 4     | Auto-Scan time interval is<br>20 seconds *** |  |  |  |
| * Available only when Audio Auto-Switch disabled |       |                                              |  |  |  |

- Available only when Audio Auto-Switch disabled
- \*\* Available only when USB Hub Auto-Switch disabled
- \*\*\* Available only when Auto-Scan function is ON

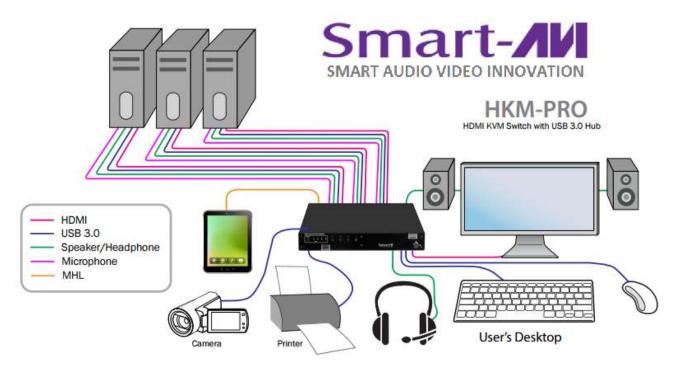

### HARDWARE INSTALLATION

- 1. Connect a USB keyboard & USB mouse to the USB ports with keyboard and mouse symbols.
- 2. Connect an HDMI display to the HDMI port labeled CONSOLE.
- 3. Optionally connect speakers or headphones to the Audio port above the CONSOLE port.
- 4. Optionally connect a microphone to the microphone port above the CONSOLE port.
- 5. Optionally connect USB peripherals to the USB 3.0 ports.
- 6. Connect each computer's HDMI output to the HKM-PRO HDMI input port.
- 7. Connect each computer's USB output to the HKM-PRO USB input with a USB type A to type B cable.
- 8. Optionally connect each computers audio output to the HKM-Pro's audio input.
- 9. Optionally connect each computers microphone output to the HKM-Pro's microphone input.
- 10. Connect a Smartphone to the MHL HDMI port on the HKM-PRO.
- 11. Connect a Smartphone to the audio port on the HKM-PRO.
- 12. Power on the HKM-PRO and all connected devices.

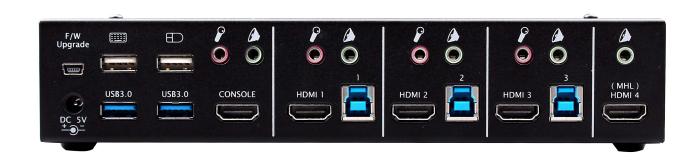